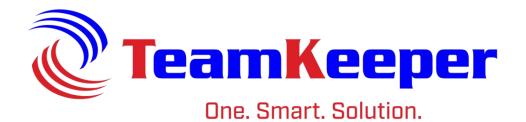

# Client Manager User Guide

Software Release: 8.5

Published: March 2024

TeamKeeper 960 Clear Lake City Blvd Webster, Texas 77598 www.teamkeeper.com

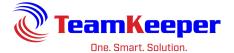

## Client Manager

Client Managers are able to view, print and approve timesheets. This user will not be able to create or edit timesheets for employees in their group. Also, the Client Manager will not be able to view timesheet data that is not part of the assigned group.

For example, employee Katelyn has 32 hours in the DIRECT LABOR group and 8 hours in the INDIRECT LABOR group. If the Client Manager is only over the DIRECT LABOR group, Katelyn's timesheet will show a total of 32 hours.

#### **Review Timesheet**

After logging into the site, hover over the Client menu and click the link for "Review Timesheet". Select the group, timesheet end date(s) and all status that need to be applied then click "View Selected Timesheets".

#### Status filters:

- Approved already reviewed and approved by a supervisor
- Ready employee has submitted the timesheet and is waiting on supervisor approval
- No Timesheet employee did not enter any time data for the period selected
- Approved w/o Signature supervisor approved but employee did not submit
- Rejected supervisor did not approved timesheet and sent back to employee for changes
- No Signatures active timesheet that the employee has not submitted and a supervisor has not approved

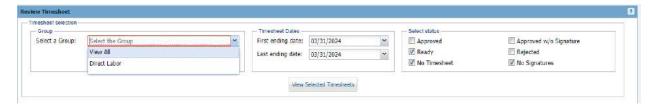

To open all timesheets listed for the group, check the box to the left of the header and then click "Open All Selected". Alternatively, you can select individual checkboxes besides an employees' name to view multiple timesheets or click the link on the employee's name to open just one timesheet.

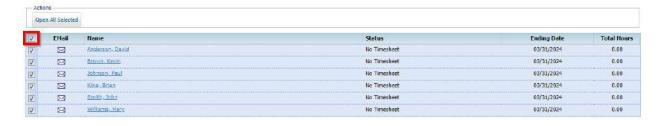

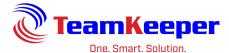

#### **Approving Timesheets**

Timesheets can be approved by clicking the "Approve All" at the top of the screen or changing the status box to the right of the page.

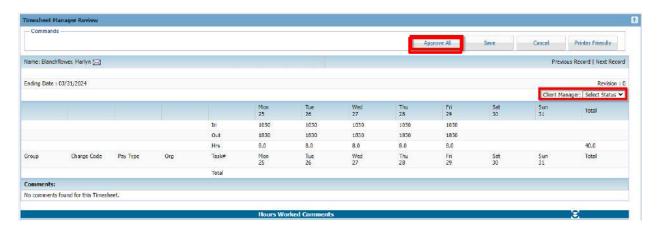

### **Timesheet Examples**

Timesheet with In/Outs Example:

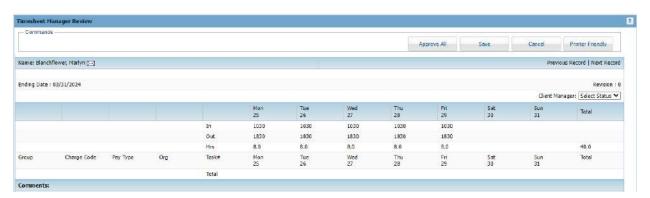

#### Approved Timesheet Example:

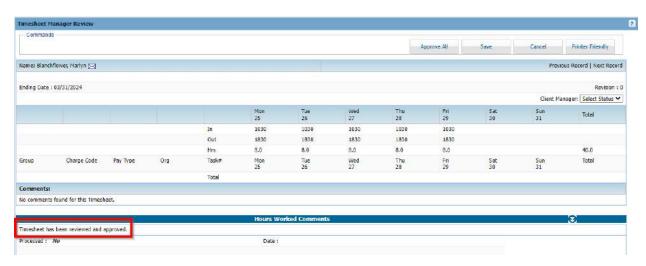

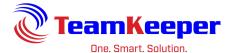

**Employee Signed Timesheet Example:** 

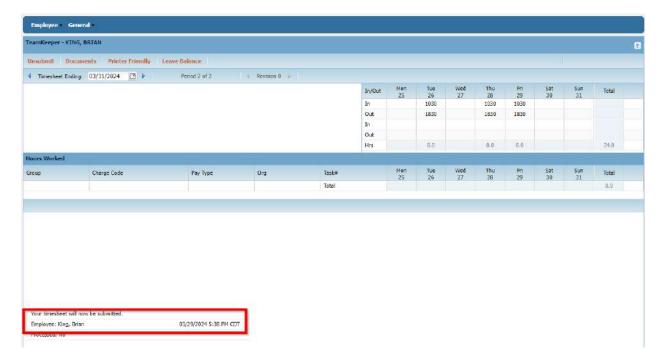

#### **Printing Timesheets**

After selecting timesheets to review, click the link for "Printer Friendly" at the top of the page.

However many timesheets are selected for viewing, will be available for printing.

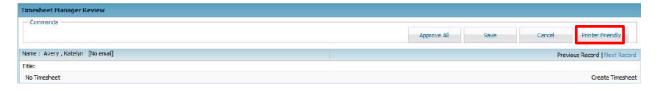

#### **Email Notifications**

If Administrators elect to turn on timesheet notifications, Client Managers will receive email notifications when an employee in their group submits their timesheet. These notifications will also be displayed on the homepage when you log in. They can be removed by checking the box to the left of the date and then "Remove" at the bottom.

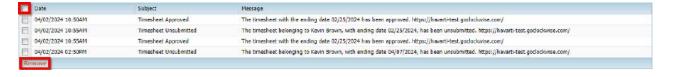